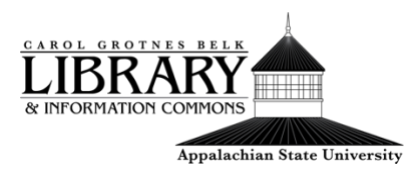

How to Search Google Scholar

## This tutorial will cover:

- [What is Google Scholar](#page-0-0)
- [How to Access Google Scholar from the library website](#page-0-1)
- [How to perform a Google Scholar search](#page-1-0)

## <span id="page-0-0"></span>**What is Google Scholar:**

Google Scholar is a web-based search engine. While Google Scholar behaves similarly to a regular Google search, the primary difference is that Google Scholar results display books and articles written on your search terms, rather than general website results. Results can include books, dissertations, scholarly publications, and more.

While Google Scholar is free to search, not everything displayed in the search results will be freely available. To decrease the likelihood of displaying items that require payment, you can connect your Google Scholar search with the Belk library's databases.

<span id="page-0-1"></span>**How to Access Google Scholar from the Library Website:**

Accessing Google Scholar from the library's website will automatically connect the Google Scholar search results to Belk Libraries' database and journal subscriptions.

- 1. Navigate to the library's homepage, [library.appstate.edu.](http://library.appstate.edu/)
- 2. Google Scholar can be accessed from the search bar in the middle of the library's homepage. It is the third tab from the left.

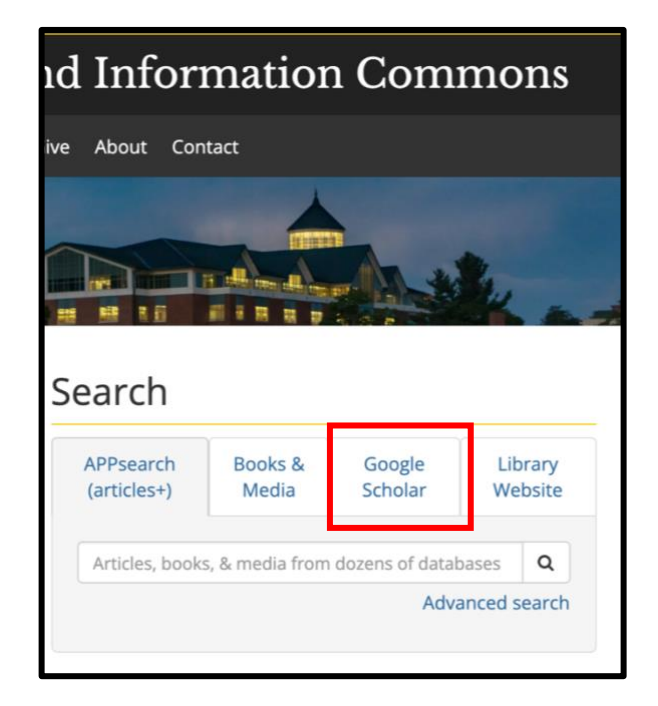

## <span id="page-1-0"></span>**How to Perform a Google Scholar Search:**

1. Enter in search terms.

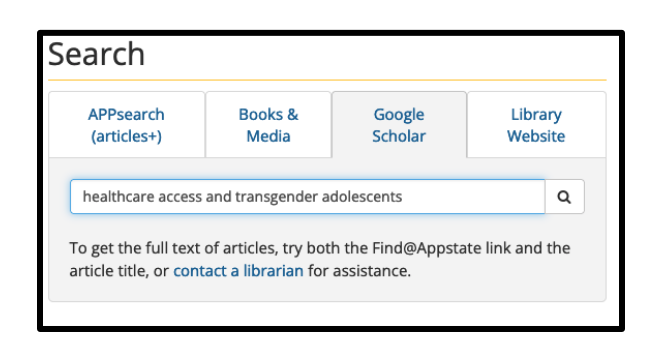

- 2. You will see the number of search results at the top of the page. By default, the search results are displayed by relevance.
- 3. You can refine your search with the publication date tool.

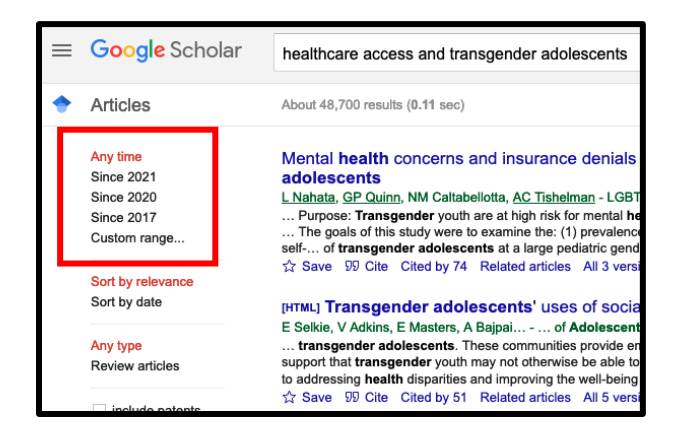

4. Google Scholar also has an advanced search feature that more closely resembles a library database. You can access the advanced search feature by clicking the three bars in the top left corner and clicking advanced search.

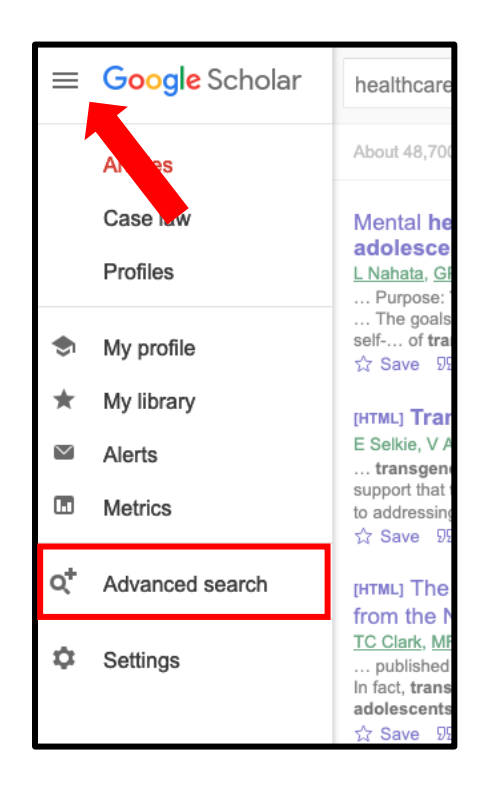

5. This feature allows you to quickly limit results in a number of ways, such as to a specific author, publication, or date range.

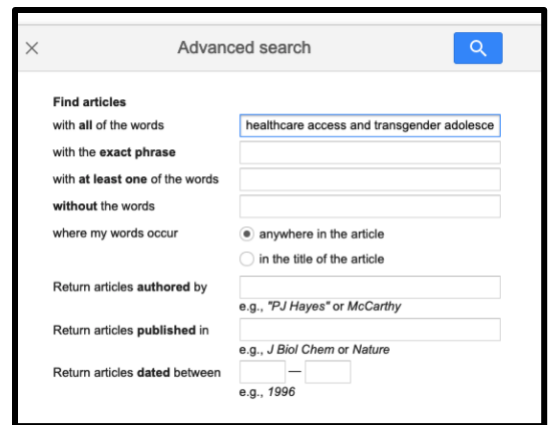

6. There are also additional Google Scholar features available below each search result. You can save a favorite search result, cite an

article in a number of formats, view the 'Cited by' number, and view related articles.

... Purpose: Transgender youth are at high risk for mental ... The goals of this study were to examine the: (1) prevale self-... of transgender adolescents at a large pediatric ge Save 99 Cite Cited by 74 Related articles All 3 ve

7. Access options are available on the right-hand side of the results list. You'll see options to access via PDF, HTML, or a Find @appstate link for articles available via the libraries' databases.

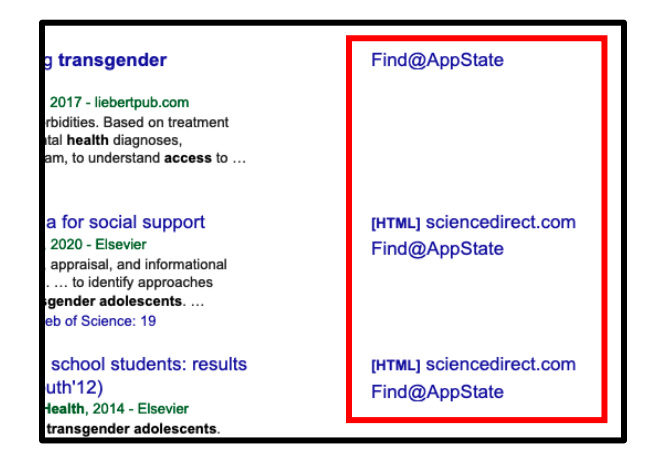

8. You may come across articles that are not freely available via Google Scholar or the library's databases. If this is the case you can request the article or item via the libraries' [interlibrary loan program, ILLIAD.](https://illiad.library.appstate.edu/)

If you have any questions or need assistance, please [contact a librarian.](https://library.appstate.edu/contact/find-your-librarian)